# **Troubleshoot SMAUG FPD "NOT READY" in NCS4K**

### **Contents**

**Introduction** Troubleshoot "SMAUG FPD NOT READY" in NCS4K

#### **Introduction**

This document describes how to fix SMAUG – Field Programmable Device (FPD) "NOT READY" and the logs that need to be collected for Root Cause Analysis (RCA).

## **Troubleshoot "SMAUG FPD NOT READY" in NCS4K**

Platform: NCS4K

Card: 400G Line card – NCS4K-4H-OPW-QC2

Probable Trigger: FPD upgrade and card reload, RP reload, or switch over

The issue is depicted here:

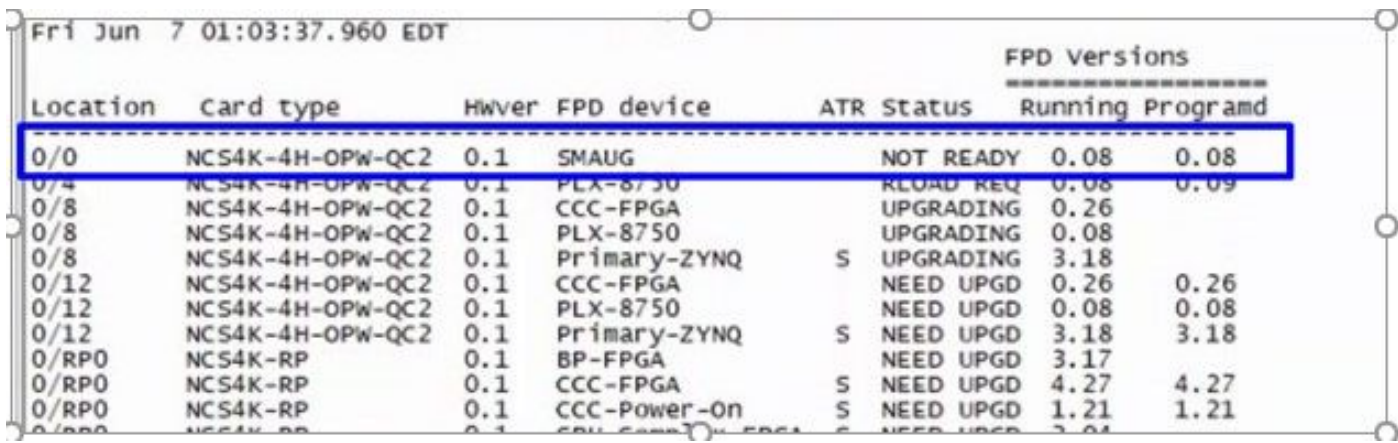

Problematic state is depicted

#### Logs to be collected:

- From XR: **show tech-support stat**andshow tech-support slice-manager
- From Admin: show tech-support slice-manager, show tech-support shelf\_mgr,show tech-support ccc, show tech-support HBloss
- From the  $XR$ : dumpcore running grima\_driver location <active LC>
- From the active LC get the traces for grima and dma. Perform the steps from XR Prompt.

#### #**attach location 0/lc0**

Fri Jun 7 00:20:00.329 CDT

#lspci -vd:8bec

#grima\_ltrace\_show -A

#nl\_dma\_ltrace\_show -A To recover the issue:

> • From XR check for the process for grima\_driver and slice\_manager, then restart them for active LC location.

show processes grima\_driver location <0/LC0 or 0/LC1 – active LC> show processes slice\_manager location <0/LC0 or 0/LC1 – active LC> Process restart grima\_driver location <active LC>

Process restart slice\_manger location <active LC> This must fix the issue in most cases.